# **1 LAG. Configuración en FreeNAS**

### **1.1 Sumario**

- [1](#page-0-0) [Introdución](#page-0-0)
- [2](#page-0-1) [Funcionamento de Bond/LAG \(](#page-0-1)*Link Aggregation Group*)
- [3](#page-1-0) [Escenario a virtualizar](#page-1-0)
- [4](#page-2-0) [Configuración de Bondig en FreeNAS](#page-2-0)

### <span id="page-0-0"></span>**1.2 Introdución**

- Nos seguintes apartados presentarase as características e diferenzas fundamentais de **Bond/LAG** e **Multipath IO (MPIO)**.
- En esencia as dúas técnicas buscan como protexerse ante caídas dos camiños de rede entre un equipo e un switch ou outro equipo.
- Trátase de ter camiños redundantes ou alternativos entre dous puntos da rede, por exemplo entre unha NAS e un cliente.

## <span id="page-0-1"></span>**1.3 Funcionamento de Bond/LAG (***Link Aggregation Group***)**

- Nesta parte III vaise ver unha pequena explicación desta técnica, e realizaranse prácticas na parte VI, porque FreeNAS precisa estar conectada a un switch que cumpra o estándar 802.3ad e VirtualBox non proporciona unha simulación do protocolo.
- O proceso de **Bonding**, tamén chamado **Agregación**, **Teaming**, **LAG (Link Aggregation Group)**, **Trunking**, ... consiste en ter como mínimo dúas tarxetas nun equipo (Falando nun switch que cumpra o estándar 802.3ad ([https://en.wikipedia.org/wiki/Link\\_aggregation\)](https://en.wikipedia.org/wiki/Link_aggregation), colleríanse como mínimo 2 portos) e **fusionalas** nun novo interface virtual chamado Bond, Teaming, Agregación, LAG, Trunk ...
- Este novo interface virtual será no que se realice a configuración IP e nos interfaces físicos non se fará nada.

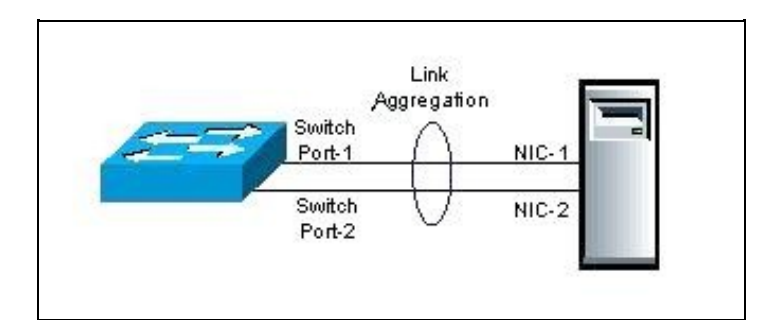

Equipo sobre con un LAG sobre dous interfaces físicos (Imaxe extraida da wikipedia)

- Segundo a configuración no equipo da imaxe, pode requirir que tamén se faga un LAG nos portos correspondentes do switch ou que non haxa que facer nada.
- Se un camiño caera, seguiríase transmitindo polo outro camiño.
- O equipo, a nivel IP, so ve un interface de rede, o LAG.

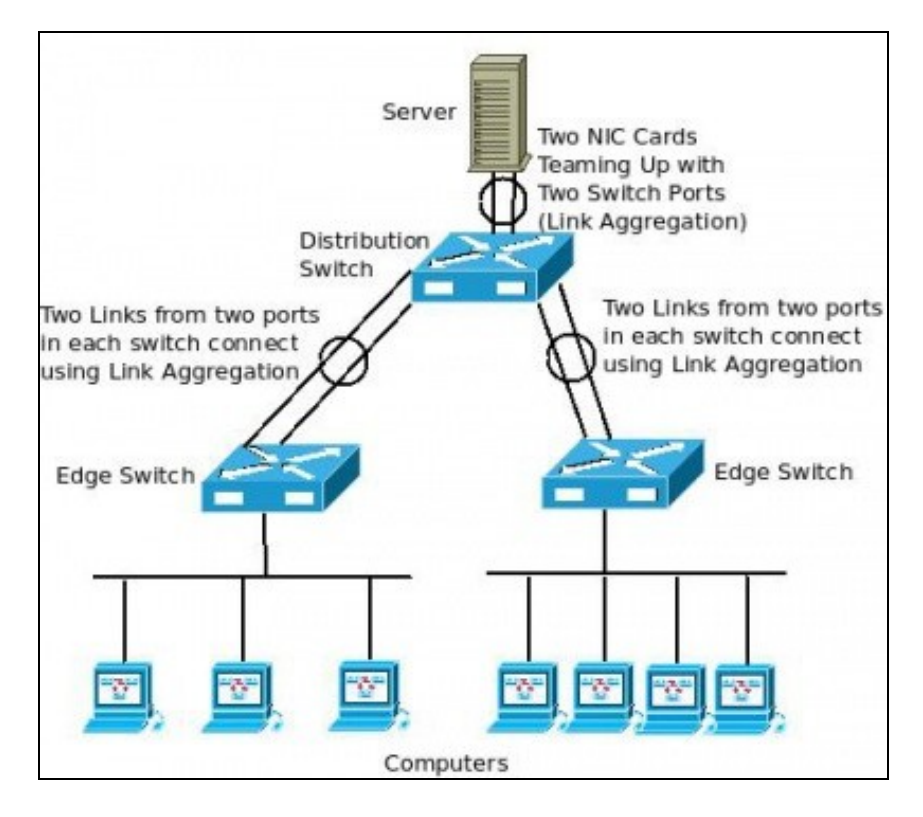

O servidor ten un LAG cun switch e este un LAG con cadanseu switch

- Como funciona en **esencia** esta técnica?. Imaxinar o equipo cliente da parte inferior esquerda, que desexa comunicarse polo servidor, pois ben:
	- ♦ Ese equipo envía a petición ao switch ao que está conectado (switch esquerda),
	- Ese switch envía a información por un dos camiños que o conectan co switch central, non balancea polos dous a petición dese ♦ ordenador.
	- ♦ E ese switch central fai o mesmo co servidor, só transmite por un dos camiños.
- Pero cando comezará a transmitir o switch da esquerda polos dous camiños dun enlace? Imaxinar que o primeiro ordenador da esquerda segue descargando un ficheiro do servidor e agora o segundo cliente pola esquerda tamén quere subir un ficheiro ao ordenador.
	- Agora o switch da esquerda ao recibir a petición do segundo ordenador é cando comeza a transmitir co switch central polo camiño ♦ que está ocioso.
	- ♦ O mesmo entre o switch central e o servidor.
- É cando hai máis dun equipo solicitando información cando se comezan a usar todos os camiños dispoñibles.
- No exemplo anterior.
	- ♦ No primeiro caso o ordenador ten todo un camiño para el só co servidor que non comparte con ninguén.
	- ♦ No segundo caso, o primeiro ordenador segue tendo ese camiño para el e o segundo ordenador ten outro camiño distinto para el.
	- ♦ Os dous se imaxinan que teñen o máximo de capacidade da rede para eles.
	- ♦ Se entra en xogo o terceiro ordenador pola esquerda, o seu tráfico sería enviado por aquel camiño que tivera menos carga.
- Por tanto, non se balancea a carga entre un único orixe-destino, senón que se distribúe a carga cando hai moitos orixes e/ou destinos.
	- Co cal, entre un orixe e un destino dunha comunicación, nun momento dado, só hai un único camiño e non se balancea a carga. ♦ Todo isto se non cae un dos camiños do LAG.
- Se cae un dos camiños de calquera dos LAGs a información seguiríase enviando, toda, polo camiño dispoñible.
- Existen varios tipos de Bonding, entre eles:
	- **Failover / Tolerancia a fallos / Activo-Pasivo**: Un dos camiños anteriores do LAG está activo e o outro non se usa, so se usará ♦ cando falle o que se configurou como activo.
	- **Balanceado / Activo-Activo**: foi o que se describiu no exemplo anterior. Os dous camiños están activos e vaise balanceando a ♦ carga cando hai moitas peticións de orixes/destinos distintos.
	- ♦ **LAG**, propiamente dito, este verase na parte VI, pode ter en conta para balancear as IPs orixe/destino ou as MACs orixe/destino.

#### <span id="page-1-0"></span>**1.4 Escenario a virtualizar**

- $\bullet$  A continuación vaise indicar como se podería configurar unha NAS con FreeNAS usando LAG, se esta estivera configurada a un switch 802.3ad e a NAS tivera 2 ou máis interfaces de rede.
- O escenario 3.G amosa como se vai configurar a NAS:
	- ♦ 2 interfaces de rede na NAS van estar formando un Bond/Team/Lag/Trunk, ...
- ♦ O equipo uclient só ten unha interface para chegar ate a NAS.
- ♦ Configúranse en modo Rede Interna os adaptadores de rede das MVs para poder ter todos o mesmo escenario IP.

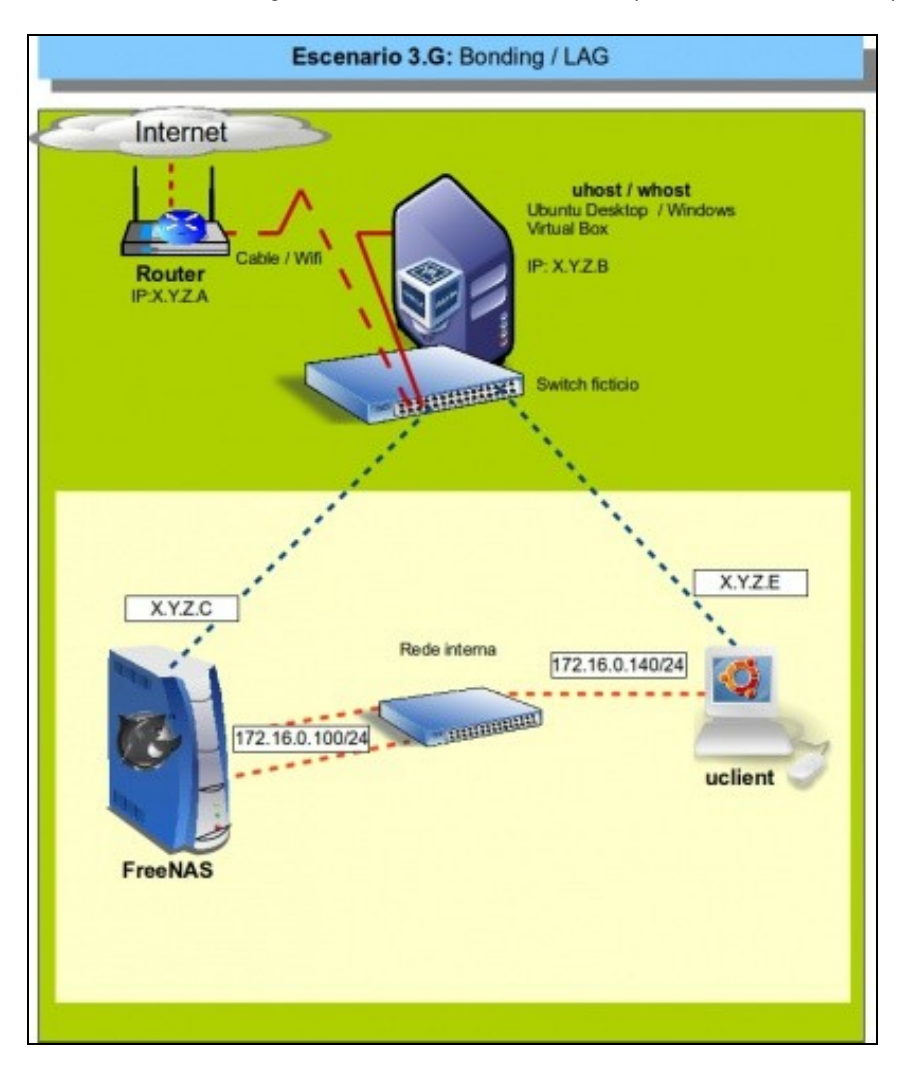

### <span id="page-2-0"></span>**1.5 Configuración de Bondig en FreeNAS**

Imos ver os pasos para a configuración de un interfaz LAG en FreeNAS:

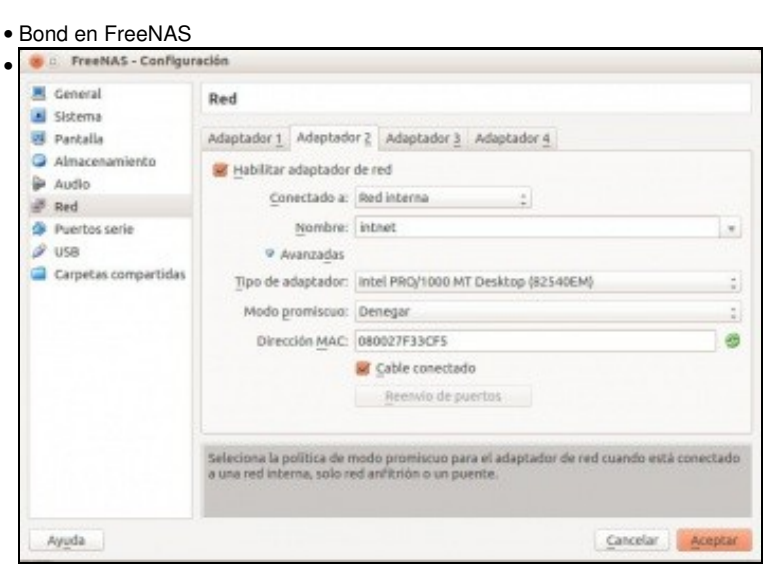

Comezamos engadindo 2 adaptadores de rede á NAS. Modo Rede Interna.

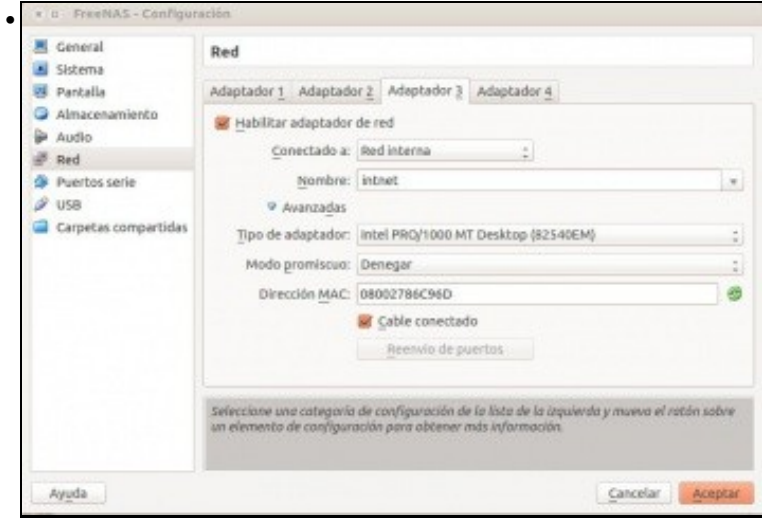

#### O outro adaptador.

•

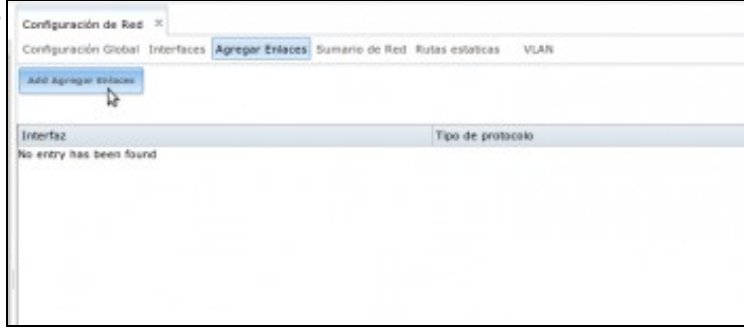

En FreeNAS imos a **Rede** e prememos en **Agregar Enlaces** e logo en **Add Agregar enlace**.

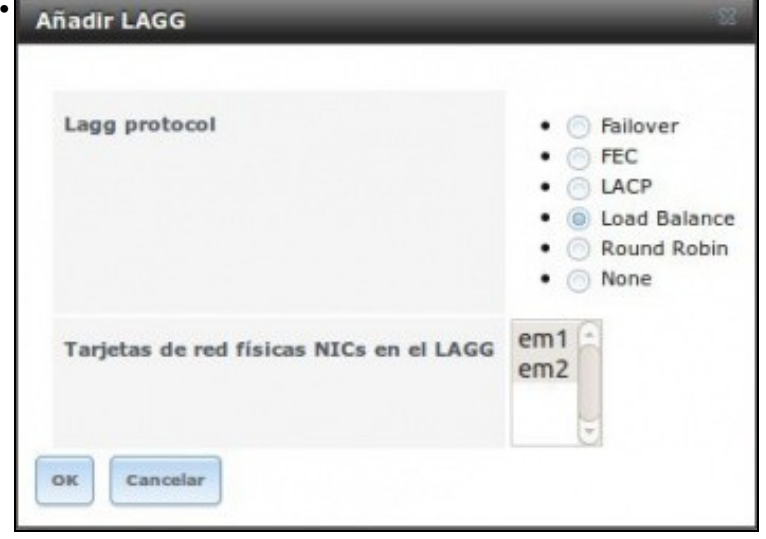

Seleccionar as dúas tarxetas de rede e marcar **Load Balance**.

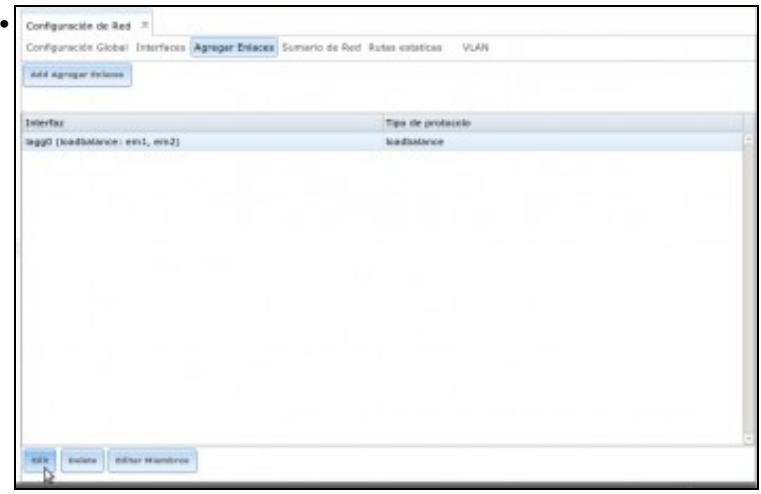

Editar este novo interface virtual.

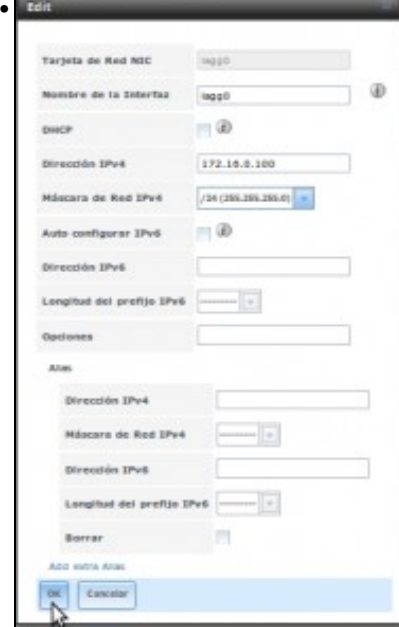

#### Configurar a IP 172.16.0.100/24.

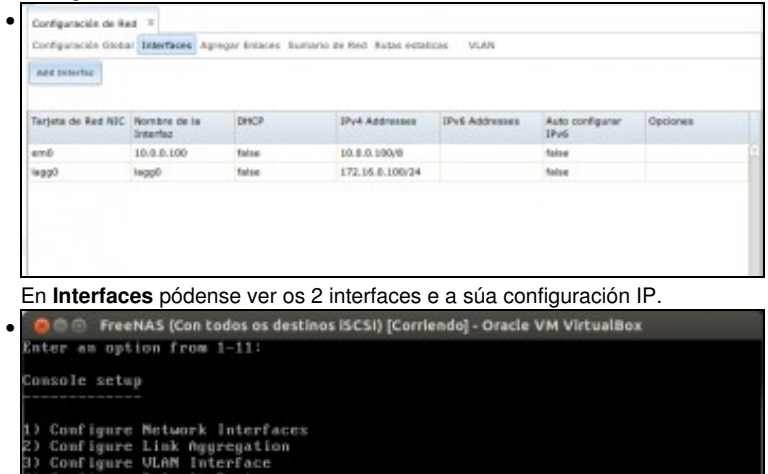

3) Configure Dient Interface<br>4) Configure Default Boute<br>5) Configure Befault Boute<br>5) Configure BMS<br>2) Reset Web6UI login credentials<br>8) Reset to factory defaults<br>5) Shell<br>10) Reboot<br>11) Shutdown

ou may try the following URLs to access the web user interface:

**SOPFIED Gent Derecho** 

http://10.0.0.100<br>http://172.16.0.100<br>https://10.0.0.100<br>https://172.16.0.100

Enter an option from 1-11:

O mesmo na consola.

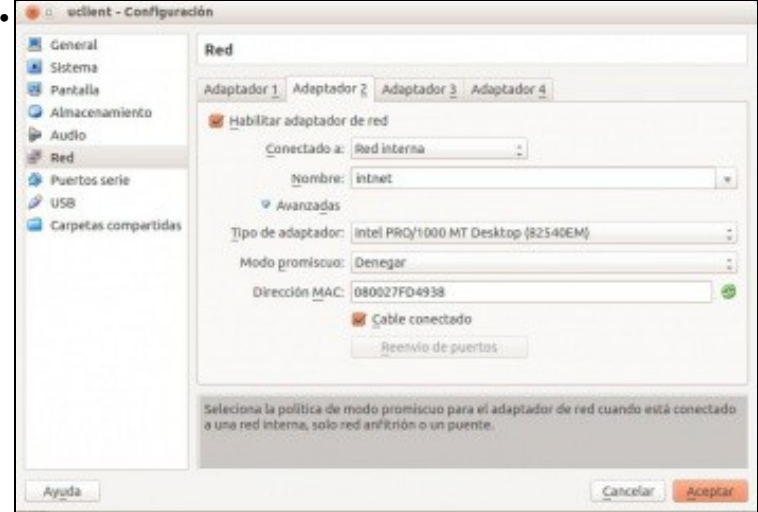

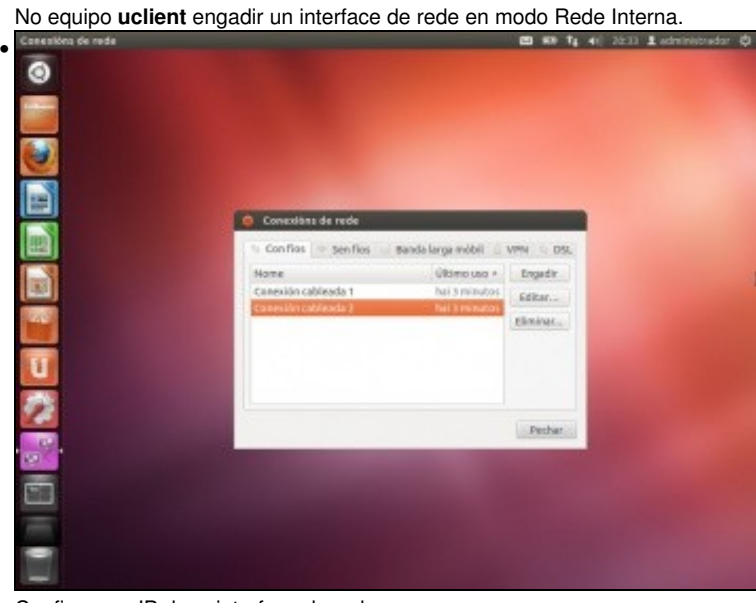

Configurar a IP dese interface de rede...

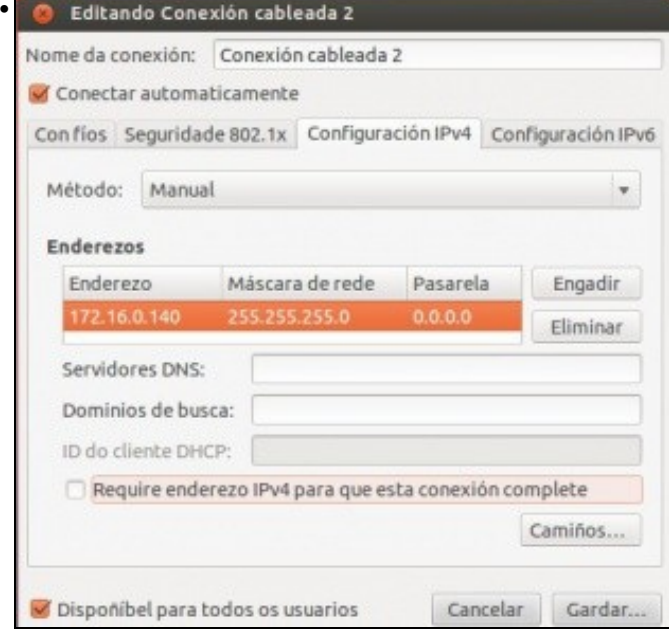

coa IP 172.16.0.140/24

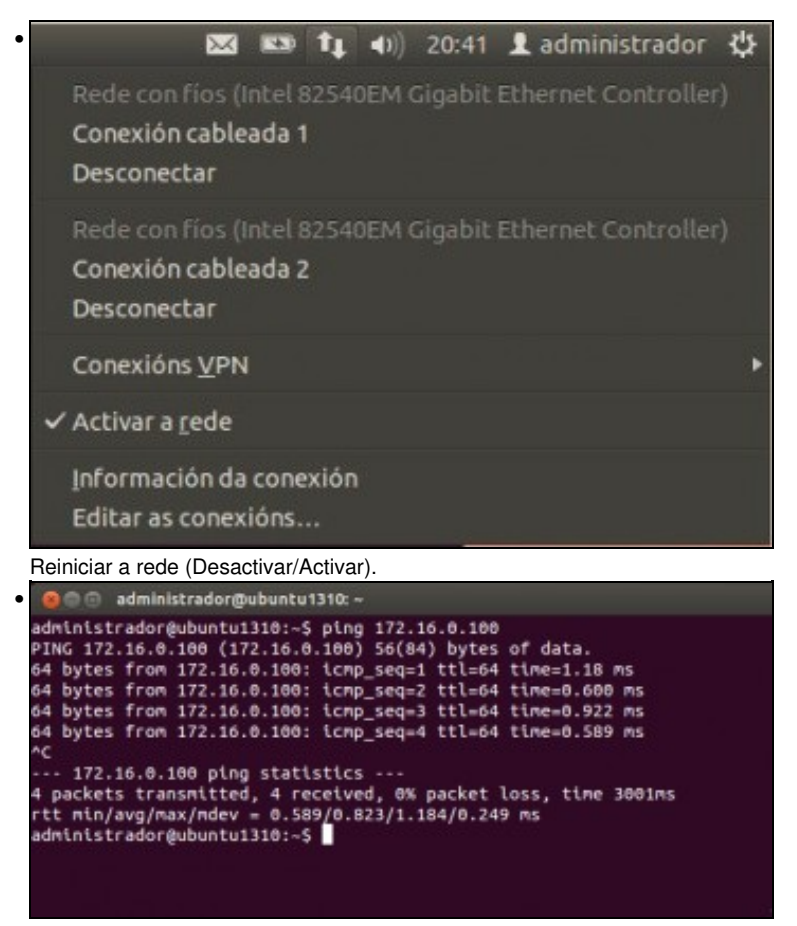

Facer un ping á NAS: 172.16.0.100. Funciona, pero se se desconecta o primeiro interface do LAG deixa de funcionar. Nun switch con 802.3ad seguiría funcionando o ping e como moito poderíanse perder un par deles, mentres no switch envía as peticións polo camiño que quede dispoñible.

-- [Antonio de Andrés Lema](https://manuais.iessanclemente.net/index.php/Usuario:Antonio) e [Carlos Carrión Álvarez](https://manuais.iessanclemente.net/index.php/Usuario:Carrion) --